# **Using My Clients & Profits!**

My Clients & Profits! is a web server for your Clients & Profits database that allows anyone to manage jobs, track time and expenses, and more from Internet Explorer, Netscape Navigator, or any web browser. It lets account executives, and out-of-office staff members track jobs, traffic, time, expenses, and more from home, a client's conference room, a trade show from any kind of computer. The My C&P! web server serves customizable web pages using real-time data from the Clients & Profits database.

home page. Your home page lists the functions that you have access privileges to use, such as clients or jobs. Clicking on a link opens a My Clients & Profits! web page.

### **Your home page**

Your home page (see reverse) is the primary interface for all of My Clients &

#### **How My C&P! works**

The My C&P! web server acts as a gateway between your shop's Clients & Profits database and any number of Netscape Navigator or Internet Explorer users. A user opens Navigator or Explorer then logs onto the My C&P! server by entering a specified web address (such as "http://my.clientsandprofits.com"), their user ID, and their password. My C&P! verifies the user's ID and password, then displays a personalized "home" page. This home page contains links to the various client, job, and costing features available to them, as well as links to company and industry news, a company calendar, and an optional online company handbook.

■ For more information about My Clients & Profits!, visit this web page: www.clientsandprofits.com/my

#### **To connect to My Clients & Profits!**

**1** Start your web browser then open a new page.

**2** Enter the My C&P! web server's IP address or name, then press Enter.

The My C&P! web server is identified by its IP address (e.g., 192.168.100.10) or by a URL (e.g., my.ad-agency.com) depending on how your web administrator configured it. An IP address would be entered like "http:// 192.168.100.10" while a URL would be entered as "http://my.adagency.com".

**3** Enter your web ID and password, then click Go.

If you're successfully connected you'll see your custom My Clients & Profits!

**Visit the My Clients & Profits! web site: www.clientsandprofits.com/my**

Your ID:  $G_0$ Password: 「 @ 2000 Clients & Profits, Inc. Need help?

**No password, no access** The My C&P! home page requires a valid, active user ID and password before allowing someone to access the shop's database.

Profits! It contains link for all of the functions available to you, based on your access privileges.

The home page can take several seconds to load because of its graphics. When you click on a home page link, the new page always opens in a new window—on top of the home page. The home page never closes, so it never has to reload its graphics.

The home page has eight sections: a links to functions (e.g., opening jobs, entering time, etc.), lookups, the company calendar, company news, industry news, general information, an optional company handbook, and optional company forms as well as a help link and an e-mail link to the My C&P! webmaster.

#### **Getting help with My C&P!**

You'll find links to online help at the

bottom of the each of the My Clients & Profits! web pages. These help pages feature step-by-step instructions and explanations from the Clients & Profits user guide.

You'll also find a guided tour on the My Clients & Profits! web site:

www.clientsandprofits.com/my/my\_tour/my\_tour\_start.html

You can also call the Clients & Profits Helpdesk at (800) 521-2166.

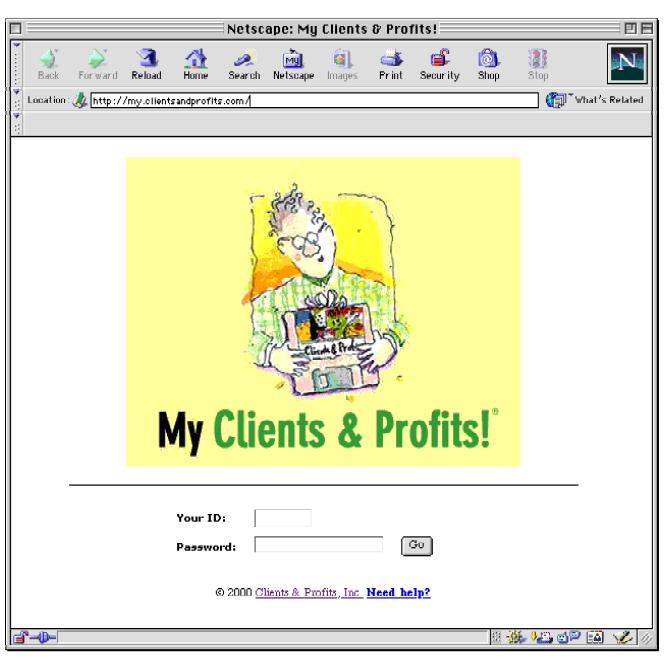

## **The My Clients & Profits! home page**

A special "welcome" File Edit View Go Favorites Tools Window Help My Clients & Profits! Home 四日 message greets you on your £b e 俞 ã SE! ®  $^{\circ}$ home page. (This greeting Each My C&P! web user has a is edited in the user's personalized home page, **REAR** Access & Privileges window whether they are a staff member, freelancer, client, or by a web server admini- $SO(3)$ My Clients & Profits!" strator.) vendor. My Clients & Profits! for Gayle Greene .<br>Welcomel This welcome message is customizable, so each staff member who uses My Clients & Profits! can be greeted<br>with his or her own special message. Each web user can access Customizable help selected client, job, traffic, pages can are .<br>Nick on a link holem to see ss the Clients & Profits data and job costing functions available from based on their My C&P! every My C&P! access privileges. These ٨Ïħ web page. user-defined privileges work together with the your standard Clients & Profits access privileges. Some users will see more or fewer  $\mathbf{I}$ links, depending on what The lookup lists in the My  $\overline{11}$ they are authorized to use. C&P! web server look like The graphics used for each Weekly Task Pl the ones in Clients & link are GIFs that can be  $9F$ Profits. They give you the replaced with your own same access to client, job, custom graphics. vendor, and other quickreference lists, as Clients & Profits users. The optional company calendar is a special collection of links to Clente | Jobs | Staff | Vendnis | Status Codes | Task Table | Groups | P.Os | Job Type/Spec Sheets | Client Projects company events, meetings, and important dates. Each The Company News my Calendar - Sue's baby shower this Frida Company News - three calendar event has its own 52 - Sign up now for COMDEX shuttle 0 6/50 - \$3M MultiSoft is latest account win section promotes company web page, which is served Million Contract Company<br>Million Company of the Second Company<br>Million Company of the Second Company<br>Million Company of the Second Company<br>Million Company of the Second Company of Company Ford - Mike Smith joins as account supervisor<br>Ford - Mike Smith joins as account supervisor propaganda, including new by My Clients & Profits! 6/12 - Client ABC meeting in large conference room @ 1 pm hire announcements, SHI SHO - Strategy off-site mes —<br>ina for PR department These pages can only be account wins, acquisitions, accessed by authorized My and other newsworthy C&P! staff members, so they stories. Industry News - check out merger details for ABC Industries (our new client aren't public. 1 505 - ADMEEK says upfront up, up, and away<br>1 500 - AD AOE says software makers apply ad dollars to bottom line<br>1 502 - SMART MONEY says ABC Industries merger with XZY will incr netger with XZY will increase profits  $\mathbf{I}$ Links: Adveck | Ad Age | NetR2B | Ad Agency Insider | HCW | Communications Arts | Resign Online | Print | Ad Museum | Clents & Profits Keep up with industry **S What's New in Clients & Profits-land** news, gossip, and events HOW Design Conference in Atlanta using these customizable Sales Homor Stories You can easily access web & Arburters - advertising parodist links. Adroid.com - the media market sites that the company considers valuable by Com clicking on these links. General In effis | Your Personnel File | Em<br>| pensation | Performance Revie<br>| | Insurance | Reflement | Safi <u>ions | Employment Policies</u><br>s | Holidays | Vacations Company Forms:<br>Expense Report | Payof Advance | Company Forms: athome Report | Insurance Report<br>Susgestion Rox | Vacation Request | Benefits Analysis | 401K Undate | W2 Status Chance My C&P! can server pages from E-mail can be instantly a private, online company handsent to the My C&P! The My Clients & Profits! webmaster is Mark Robillard book. Your existing handbook webmaster by clicking on O 2000 Clents & Profits, Inc. All Rights Reserved<br>Content and sample links are ficticious and used for example only. This page is part of the M<u>V Clents & Profits</u> web server can be copied into web pages this link. (or use PDF files) that are easily linked to the staff member home pages.